# **JavaSwing**

JavaSwing je objekt v JVM (Java Virtual Machine), ktorý slúži ako rodiovské okno pre grafické objekty vytvárané v jazyku Java. Umožuje aplikanému programátorovi vytvori prvky grafického užívateského rozhrania v rámci behu skriptu schémy pomocou [grafickej knižnice.](http://java.sun.com/docs/books/tutorial/uiswing/)

## **Vloženie JavaSwing objektu**

1. V nástrojovej lište [Kreslenie](https://doc.ipesoft.com/pages/viewpage.action?pageId=1542150) stlate tlaidlo **JavaSwing** .

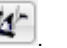

- 2. Umiestnite kurzor na pozíciu v schéme, kde bude roh objektu a kliknite myšou.
- 3. Umiestnite kurzor na pozíciu v schéme, kde bude protiahlý roh objektu a kliknite myšou.

## **Ovládanie**

Parametre na záložke sú uvedené pri popise paletky **Pripojenie objektu** - záložka [Ovládanie](https://doc.ipesoft.com/display/D2DOCV11SK/Paletka+Pripojenie+objektu#PaletkaPripojenieobjektu-ovladanie).

## **Skript**

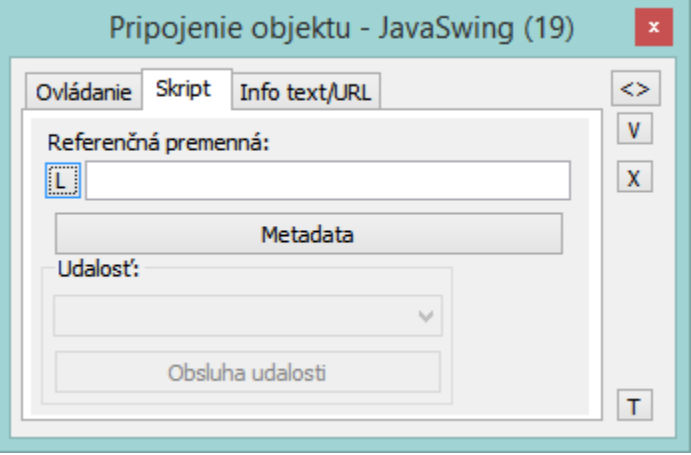

#### **Referenná premenná**

Slúži na pomenovanie JavaSwing objektu pre použitie v skripte formou referennej premennej.

#### Metadáta

Priradenie aplikaných dát ([metadáta](https://doc.ipesoft.com/pages/viewpage.action?pageId=1542938)) grafickému objektu. Ak má objekt nejaké metadáta, zobrazí sa v tlaidle meno prvého záznamu metadát. Ak má viac záznamov bude za menom ",..." .

#### Udalos

Parameter nemá v prípade JavaSwing význam.

## **Info text/URL**

#### Info text

Definovanie informaného textu, ktorý sa zobrazí formou bublinkovej nápovedy pri nastavení ukazovatea myši nad objektom po otvorení schémy v procese [D2000 HI.](https://doc.ipesoft.com/display/D2DOCV11SK/D2000+HI+-+Human+Interface) Možnos použi [Slovník](https://doc.ipesoft.com/pages/viewpage.action?pageId=1541677) (pre otvorenie stlate **CTRL+L**).

### **URL**

Definovanie URL adresy pre otvorenie internetovej stránky zo schémy. Adresa sa dá nastavi aj zo skriptu schémy prostredníctvom funkcie [%](https://doc.ipesoft.com/display/D2DOCV11SK/HI_GetOBJURL) [HI\\_SetOBJURL.](https://doc.ipesoft.com/display/D2DOCV11SK/HI_GetOBJURL)

## **Poznámka pre aplikáciu D2000 Tenký klient**

Objekt **JavaSwing** nie je možné implementova na Tenkého klienta. Viac pravidiel na stránke [Pravidlá kreslenia a vlastnosti objektov pre D2000 Tenký klient.](https://doc.ipesoft.com/pages/viewpage.action?pageId=1544242#Pravidl�kresleniaavlastnostiobjektovpreD2000Tenk�klient-graf_obj)

#### **Súvisiace stránky:** ⊙

[Kreslenie grafických objektov](https://doc.ipesoft.com/pages/viewpage.action?pageId=1542397) [Funkcie pre ovládanie Grafických objektov](https://doc.ipesoft.com/pages/viewpage.action?pageId=1543184)